## VMIS Guide www.myarmyonesource.com

*The following steps will help guide Soldiers through the application process:* 

1. Once a Soldier has registered for VMIS, log in and when presented with the map, select the 'Switch **to OCONUS' option. Choose Alaska > h^' Wainwright**

2. When USAG Wainwright has been selected users will be presented with the community list. Filter **the choices down by selecting the 'Organization Group' tab and select 'Community Recreation':**

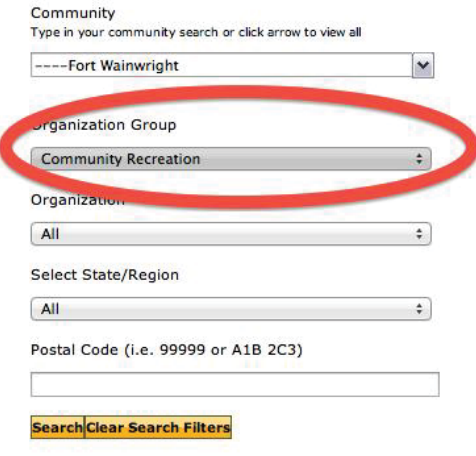

**3. Next, click on the 'Organization' tab and select the 'Better Opportunities for Single Soldiers (BOSS)' option:**

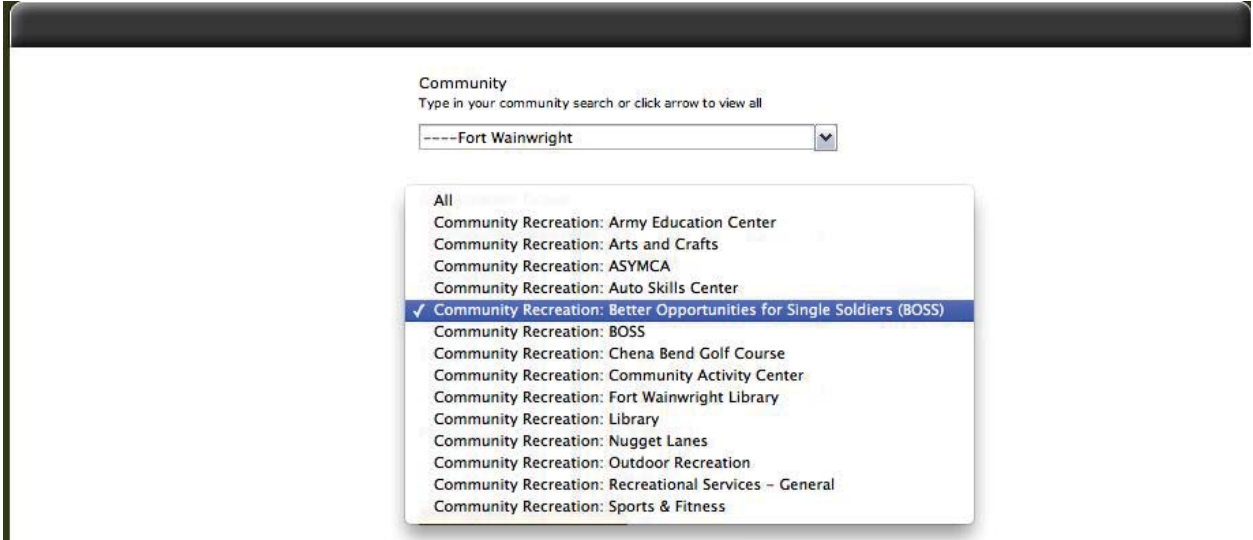

**\*\*\*NOTE\*\*\* As you can see there are 2 options for BOSS, make sure they select the full length named option.** 

## **4. Click 'Search'**

**5. Scroll down and you will see a list of all BOSS related opportunities. This is where eligible Soldiers can apply for the Military Marketing / Brand Activation Team Course.** 

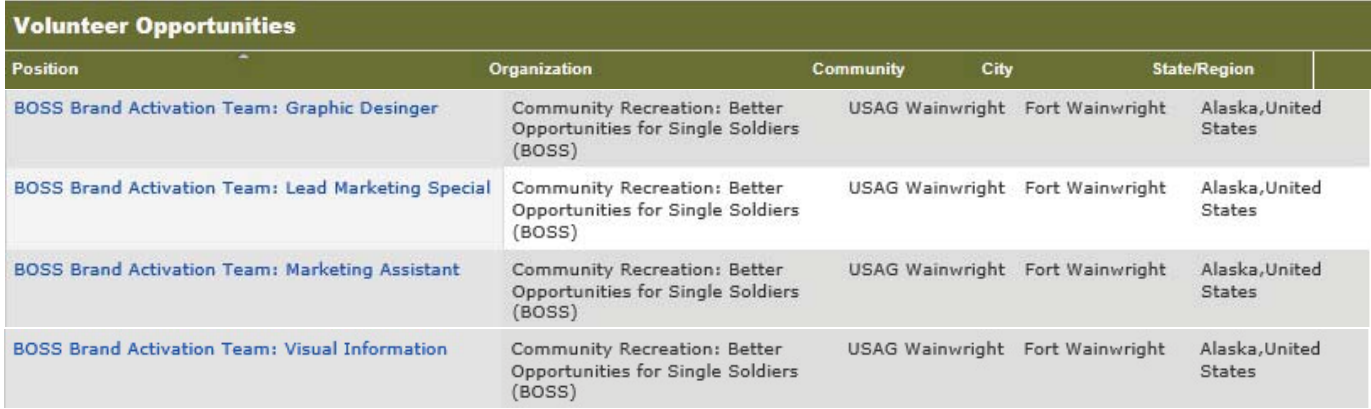

6. Soldiers will click on the position they would like to apply for.

**7. Finally, Soldiers will click on apply at the top right of the description page.**

## **Volunteer Tools**

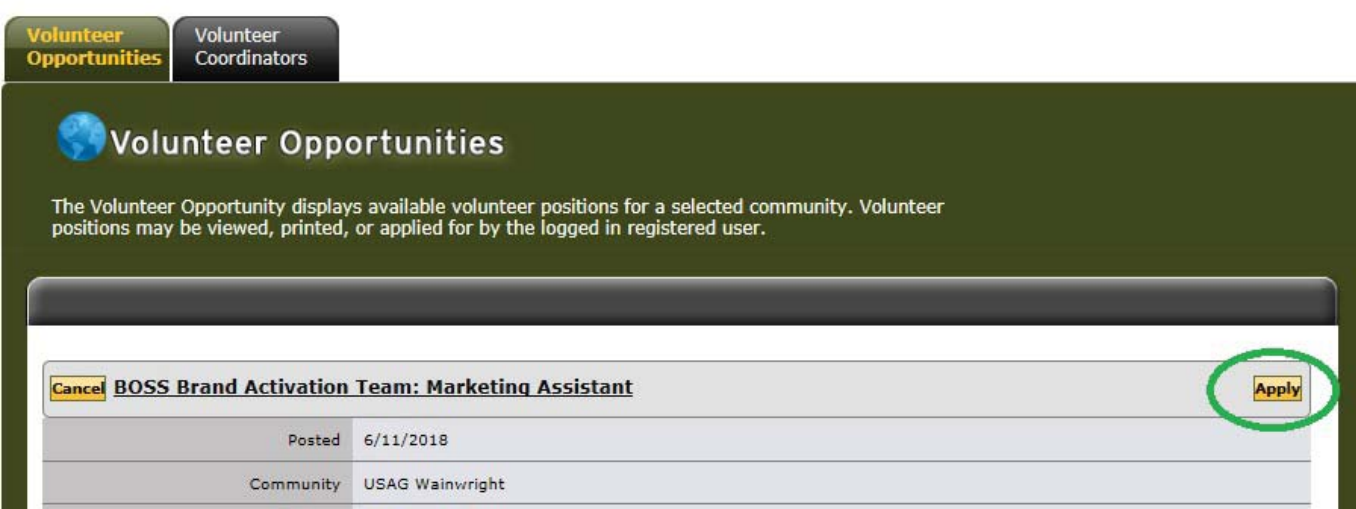